Pour faire une déclaration au registre Santé, Sécurité au Travail (SST), connectez-vous sur votre espace « [Arena](https://extranet.ac-reims.fr/login/ct_logon_mixte.jsp?CT_ORIG_URL=http%3A%2F%2Fextranet.ac-reims.fr%3A80%2Farena%2Fpages%2Faccueill.jsf&ct_orig_uri=%2Farena%2Fpages%2Faccueill.jsf) »

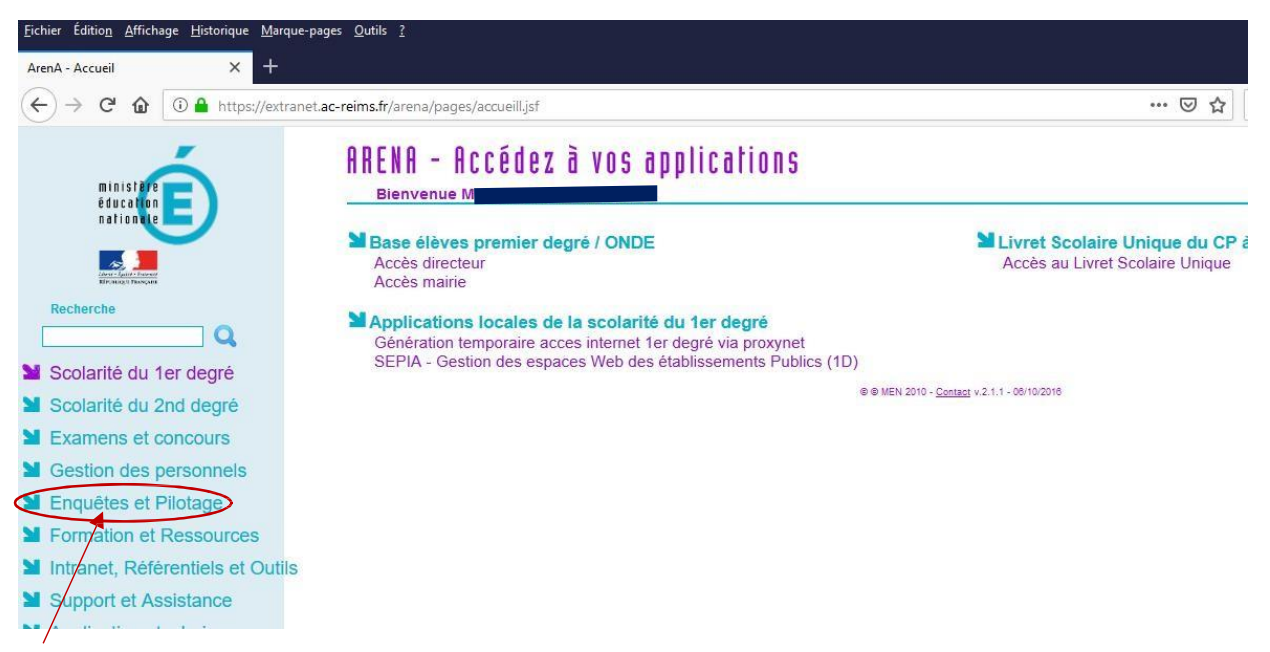

Cliquer sur « enquêtes et pilotage »

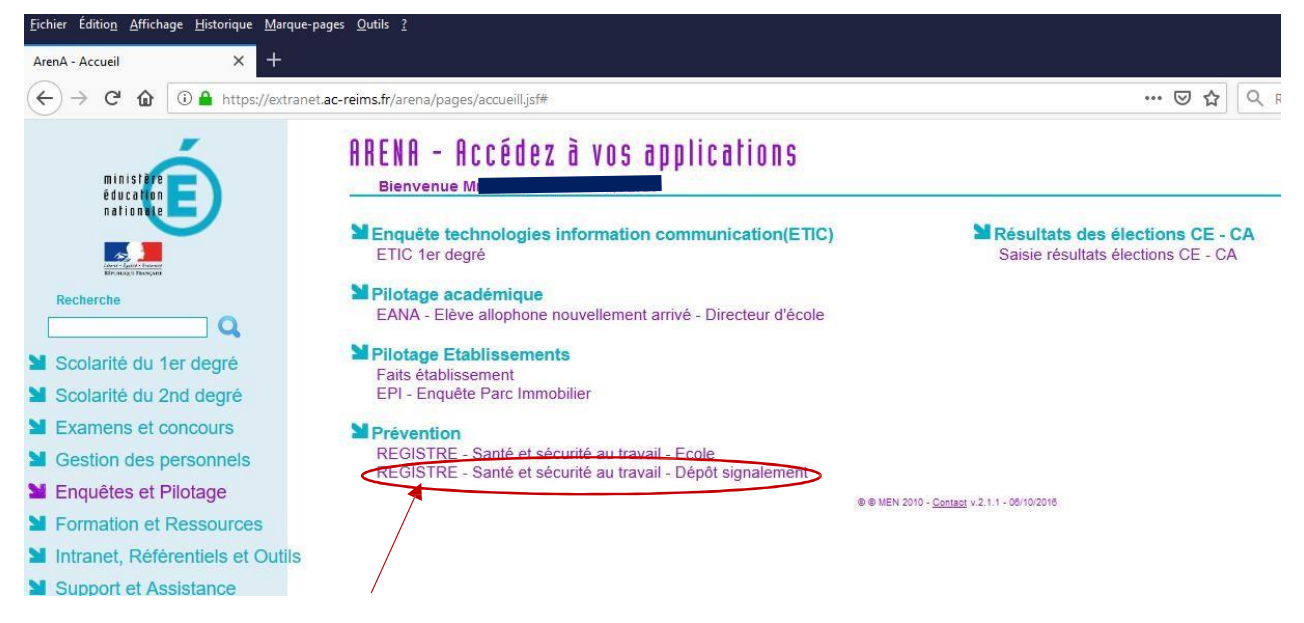

Cliquer sur « REGISTRE- Santé et sécurité au travail- Dépôt signalement » pour commencer votre signalement